# 永豪消费系统故障技术处理白皮书

第一部分<br>  硬件

# 一、 **IC** 消费系统日常故障

### 1 .IC 卡--->刷卡没有反应

a.必须是本系统的卡才允许刷卡,外来卡刷卡不响应。 b. .该卡片有故障或是未开户

### 2 .IC 收费机--->下载数据通讯失败

a.售饭机号设置是否正确, 在软件中下载时也须选中相应机号 b.软件中设置售饭机的下载串口是否正确 c.232 通讯线是否插至正确的插口 d.线路是否正常,如计算机或消费机处的接插头是否正确、牢靠,有否松动或接触不良, 及 线路是否会有有断路、短路等 e. RS485 网络的机器,可先将某台移至计算机边用短的网络线测试下载,如正常则检查线路, 如线路也正常则逐台检查其它网络机. F、其它机都能通讯,只有几台不行?--要么是线头,要么就是通讯芯片坏了

### 3.消费机数码管显示不全

a.先判断数码管与线路板的焊点是否氧化或是接线头是否有松动。 b.检查数码管是否损坏,更换时有方向的。

## 4.消费机开机乱叫或不能启动

a.检查电源供消费机的电压是否正常。(电压 12V) b. 先判断电源和消费机线路是否短路或是消费机某个芯片坏了

### 5.消费机没声音的提示

a.先判断蜂鸣器焊点是否氧化,在用加热好的烙铁在焊。 b.检查蜂鸣器是否损坏, 在更换时有正负之分。(长脚为正极, 短脚为负极。)

## 二、 **ID** 实时系统日常故障

### 1 . ID 卡--->刷卡没有反应

a.消费机读头可能坏了或是没接触好

- b. 该卡片有故障
- 2. ID 刷收费机--->屏蔽显示'---------'或是'E b' 显示上划线要设置功能 4 设置为 0 解锁,才能刷卡 E –b 为通讯失败

深圳市永豪电子有限公司 Tel:0755-28190533 Fax:0755-28191179 Web: www.szyh998.com Add:深圳市龙华新区梅龙大道卫东龙科技大厦 A 栋 7 楼

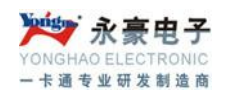

3 .ID 收费机--->下载数据通讯失败 a.消费机号设置是否正确(机号为1到30之间), 在软件中下载时也须选中相应机号 b.软件中设置消费机的下载串口是否正确 c.通讯网卡是否能正常工作 d.线路是否正常,如计算机或消费机处的接插头是否正确、牢靠,有否松动或接触不良,及 线路是否会有有断路、短路等 e. RS485 网络的机器,可先将某台移至计算机边用短的网络线测试下载,如正常则检查线路, 如线路也正常则逐台检查其它网络机. F、其它机都能通讯,只有几台不行?--要么是线头,要么就是通讯芯片坏了

### 4.消费机数码管显示不全

a.先判断数码管与线路板的焊点是否氧化或是接线头是否有松动。 b.检查数码管是否损坏,更换时有方向的。

### 5.消费机开机乱叫或不能启动

a.检查电源供消费机的电压是否正常。(电压 12V)

b. 先判断电源和消费机线路是否短路或是消费机某个芯片坏了

### 6.消费机没声音的提示

a.先判断蜂鸣器焊点是否氧化,在用加热好的烙铁在焊。 b.检查蜂鸣器是否损坏, 在更换时有正负之分。(长脚为正极, 短脚为负极。)

# 三、 **ID** 脱机系统日常故障

1 . ID 卡--->刷卡没有反应

a.消费机读头可能坏了或是没接触好 b. 该卡片有故障

2 .ID 服务器--->下载数据通讯失败 或是 ID 消费机与服务器通讯失败(E---L)

a.消费机号设置是否正确,消费机的机号要是 1 到 99 之间 b.软件中设置服务器的串口是否正确

c. 计算机到服务器之间的联接线是否 OK,还有可能是服务器中的 232 通讯芯片损坏 d.消费机与服务器的线路是否正常,如服务器或消费机处的接插头是否正确、牢靠,有否松 动或接触不良,及线路是否会有有断路、短路等 ;如都查过,那再更换通讯芯片 3085; e. 其它机都能通讯, 只有几台不行?--要么是线头, 要么就是通讯芯片坏了

### 3.消费机数码管显示不全

a.先判断数码管与线路板的焊点是否氧化或是接线头是否有松动。 b.检查数码管是否损坏,更换时有方向的。

### 4.消费机开机乱叫或不能启动

深圳市永豪电子有限公司 Tel:0755-28190533 Fax:0755-28191179 Web:www.szyh998.com Add:深圳市龙华新区梅龙大道卫东龙科技大厦 A 栋 7 楼 a.检查电源供消费机的电压是否正常。(电压 12V)

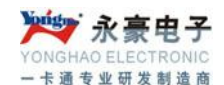

b. 先判断电源和消费机线路是否短路或是消费机某个芯片坏了

### 5.消费机没声音的提示

a.先判断蜂鸣器焊点是否氧化,在用加热好的烙铁在焊。 b.检查蜂鸣器是否损坏, 在更换时有正负之分。(长脚为正极, 短脚为负极。)

# 四、 **ID** 脱机一体系统日常故障

1 . ID 卡--->刷卡没有反应 a.消费机读头可能坏了或是没接触好 b. 该卡片有故障

### 2 .ID 服务器--->下载数据通讯失败 或是 ID 消费机与服务器通讯失败(E---L)

a.消费机号设置是否正确,消费机的机号要是 1 到 99 之间 b.软件中设置服务器的串口是否正确 ,本系统一定要电脑配两个串口同时调用 c. 计算机到服务器之间的联接线是否 OK,还有可能是服务器中的 232 通讯芯片损坏 d.消费机与服务器的线路是否正常,如服务器或消费机处的接插头是否正确、牢靠,有否松 动或接触不良,及线路是否会有有断路、短路等:如都查过,那再更换通讯芯片 3085; e. 其它机都能通讯,只有几台不行?--要么是线头,要么就是通讯芯片坏了

### 3.消费机数码管显示不全

a.先判断数码管与线路板的焊点是否氧化或是接线头是否有松动。 b.检查数码管是否损坏,更换时有方向的。

### 4.消费机开机乱叫或不能启动

a.检查电源供消费机的电压是否正常。(电压 12V) b. 先判断电源和消费机线路是否短路或是消费机某个芯片坏了

### 5.消费机没声音的提示

a.先判断蜂鸣器焊点是否氧化,在用加热好的烙铁在焊。 b.检查蜂鸣器是否损坏, 在更换时有正负之分。(长脚为正极, 短脚为负极。)

# 五、 **IC** 水控系统日常故障

## 1 . IC 卡--->刷卡没有反应

a.必须是本系统的卡才允许刷卡,外来卡刷卡不响应。 b. .该卡片有故障或是未开户

### 2 .IC 水控机--->联网下载数据通讯失败 或是用采集卡采集数据失败

深圳市永豪电子有限公司 Tel:0755-28190533 Fax:0755-28191179 Web:www.szyh998.com Add:深圳市龙华新区梅龙大道卫东龙科技大厦 A 栋 7 楼 a.水控机号设置是否正确, 在软件中下载时也须选中相应机号 b.软件中设置水控机的下载串口是否正确

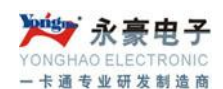

c.线路是否正常,如计算机或水控机处的接插头是否正确、牢靠,有否松动或接触不良, 及 线路是否会有有断路、短路等 d. RS485 网络的机器,可先将某台移至计算机边用短的网络线测试下载,如正常则检查线路, 如线路也正常则逐台检查其它网络机.

e、其它机都能通讯,只有几台不行?--要么是线头,要么就是通讯芯片坏了

f、采集卡采集失败?---只有是采集卡有问题

### 3.水控机数码管显示不全

a.先判断数码管与线路板的焊点是否氧化或是接线头是否有松动。 b.检查数码管是否损坏,更换时有方向的。

### 4.水控机不能启动

a.检查电源供水控机的电压是否正常。(电压 12V) b.先判断电源和水控机线路是否短路或是水控机某个芯片坏了

### 5.水控机没声音的提示

a.先判断蜂鸣器焊点是否氧化, 在用加热好的烙铁在焊。 b.检查蜂鸣器是否损坏, 在更换时有正负之分。(长脚为正极, 短脚为负极。)

# 六、 **IC** 饮水系统日常故障

### 1 .IC 卡--->刷卡没有反应

a.必须是本系统的卡才允许刷卡,外来卡刷卡不响应。 b. .该卡片有故障或是未开户

## 2 .IC 饮水机--->通讯初始化失败

a.饮水机号设置是否正确, 在软件中下载时也须选中相应机号 b.软件中设置饮水机的下载串口是否正确 c.线路是否正常,如计算机或饮水机处的接插头是否正确、牢靠,有否松动或接触不良,及 线路是否会有有断路、短路等 d. 其它机都能通讯,只有几台不行?--要么是线头,要么就是通讯芯片坏了

### 3.饮水机数码管显示不全

a.先判断数码管与线路板的焊点是否氧化或是接线头是否有松动。 b.检查数码管是否损坏,更换时有方向的。

### 4.饮水机不能启动

a.检查电源供饮水机的电压是否正常。(电压 12V) b. 先判断电源和饮水机线路是否短路或是饮水机某个芯片坏了

### 5.饮水机没声音的提示

深圳市永豪电子有限公司 Tel:0755-28190533 Fax:0755-28191179 Web:www.szyh998.com Add:深圳市龙华新区梅龙大道卫东龙科技大厦 A 栋 7 楼 a.先判断蜂鸣器焊点是否氧化,在用加热好的烙铁在焊。

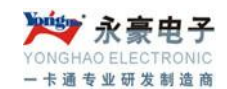

b.检查蜂鸣器是否损坏, 在更换时有正负之分。(长脚为正极, 短脚为负极。)

# 七、 **IC** 公交系统日常故障

### 1 .IC 卡--->刷卡没有反应

a.必须是本系统的卡才允许刷卡,外来卡刷卡不响应。 b. 该卡片有故障或是未开户

2 .公交车载机--->下载数据通讯失败

a.车载机号设置是否正确, 在软件中下载时也须选中相应机号 b.软件中设置车载机的下载串口是否正确 c.232 通讯线是否插至正确的插口 d.线路是否正常,如计算机或车载机处的接插头是否正确、牢靠,有否松动或接触不良, 及 线路是否会有有断路、短路等 e. 其它机都能通讯, 只有几台不行? --要么是线头, 要么就是通讯芯片坏了

3.公交车载机数码管或是液晶屏显示不全

a.先判断数码管与线路板的焊点是否氧化或是接线头是否有松动。 b.检查数码管是否损坏,更换时有方向的。 c.液晶屏可能线头接触不良或是损坏

- 4.公交车载机不能启动
- a. 先判断电源和消费机线路是否短路或是消费机某个芯片坏了

### 5.公交车载机没声音的提示

a.先判断蜂鸣器焊点是否氧化,在用加热好的烙铁在焊。 b.检查蜂鸣器是否损坏

# 八、 **IC** 发卡器与 **IC** 卡日常故障

- 1、读写器出错?---系统软件的密码要设置
- 2、读卡失败?----卡密码不对或是卡没放到发卡器上
- 3、读卡器未连接?---发卡器没有连接好,请检查连线
- 4、发卡器无响声?--------- a.先判断蜂鸣器焊点是否氧化,在用加热好的烙铁在焊。 b.检查蜂鸣器是否损坏,在更换时有正负之分。

# 九、 **ID** 发卡器与 **ID** 卡日常故障

1、刷卡无声?---连线是否 OK?或是蜂鸣器坏

2、刷卡无卡号显示?---发卡器与电脑串口号是否选对

深圳市永豪电子有限公司 Tel:0755-28190533 Fax:0755-28191179 Web:www.szyh998.com Add:深圳市龙华新区梅龙大道卫东龙科技大厦 A 栋 7 楼

## 第二部分硬件设置及出错提示

## 一、IC 消费

## (一)、IC 消费机系统设置

1、进入管理状态:

将管理卡放在读卡器位置,关机打开电源即进入管理状态 A;

- 2、各功能键:
- (1) 按数字键"1"调整年份
	- 1、直接显示年份
	- 2、输入新的年份,按确认,可修改。如 2005 年,则输入 2005、确认即可。
- (2 按数字键"2"调整月日
	- 1、 直接显示月日
	- 2、 输入新的月日,按确认,可修改。如 8 月 18 日,则输入 0818、确认即可。
- (3) 按数字键"3"调整时间
	- 1、 直接显示时间
	- 2、 输入新的时间,按确认,可修改。如 18 点 18 分,则输入 1818、确认即可。
- (4) 按数字键"4"机号设置
	- 1、 直接显示机号
	- 2、 录入新的机号,(范围 01-99),按确认,可修改。
- (5) 按数字键"5"消费模式设置
	- 1、 按"0",确定,为手动金额消费
	- 2、 按"1",确定,为菜单金额消费。
	- 3、 再按"2",确定,为固定金额消费。
- (6) 按数字键"6"菜单

直按设置窗口机内每笔最大消费金额。当消费到设定金额时将提示"Error b", 重设 大金额或是分两次刷卡。重设,要输入四位数字

(7) 按数字键"7"菜单

检测数码管(LED)是否完好,机器会自动检测 0~9 显示情况。

#### (二)、IC 消费错误代码说明:

刷卡出现 Error A 表示已挂失 刷卡出现 Error b 表示超出单笔最大消费额。 刷卡出现 Error c 表示透支,卡中金额不足。 刷卡出现 Error d 表示读卡错误,必须重刷一次卡。 刷卡出现 Error E 数据满了 刷卡出现 Error F 限额 刷卡出现 Error 5 限次

深圳市永豪电子有限公司 Tel:0755-28190533 Fax:0755-28191179 Web:www.szyh998.com Add:深圳市龙华新区梅龙大道卫东龙科技大厦 A 栋 7 楼

## 二、**ID** 脱机及联脱一体机

## (一)脱机消费机设置

按"统计"键可知到现在为止本机的销售额。

按"功能"键可对消费机进行如下设置:

1、按"功能"键,再按"1"键,可知消费机的机号。再按"功能"键并输入密码"3243"或 "6688"(以下相同),可改变消费机机号,然后按"确认"键确认

2、按"功能"键,再按"2"键,可知"卡内余额"显示持续时间(秒)。再按"功能"键并输入 密码,可改变"卡内余额"显示持续时间(1-99秒),然后按"确认"键确认。

3、按"功能"键,再按"3"键,可知一次消费的最大限额。再按"功能"键并输入密码,按 "确认"键,可输入消费限额。(01-99 元,00 表示无限额),按"确认"键确认。

4、按"功能"键,再按"4"键,可知当前消费机的扣款方式,0 为手动扣款;1 为菜单消 费方式。由菜单扣款方式免初方法的方法为:按"功能"键,再按"4",再按"取消"。 5、按"功能"键,再按"5"键,可知有无发生信用消费及信用消费笔数。

6、按"功能"键,再按"6"键,可知当前固定消费额,修改金额后确认;也可直接确认,

维持当前固定消费额。特殊的有加'6688'。

7、按"功能"键,再按"6"键,再按"取消"键,恢复手工输入消费金额。

8、按"功能"键,再按"9"键,可进行消费机数码管的自检。

### (二)、ID 消费错误代码说明:

## ID 脱机 5.0:

E 0 未开户

- E 3 限次
- E I 限额
- E L 未连通

E3 超过消费限额,卡内余额.

- E7 超过限次消费额.
- E4 注销卡
- E5 超过个性化消费额
- E6 不能在本机上消费

### ID 脱机 6.0 :

刷卡提示

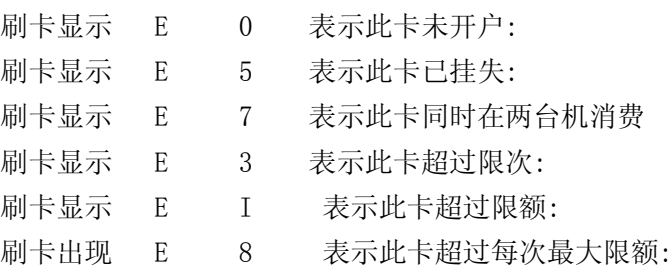

深圳市永豪电子有限公司

Tel:0755-28190533 Fax:0755-28191179 Web:www.szyh998.com Add:深圳市龙华新区梅龙大道卫东龙科技大厦 A 栋 7 楼

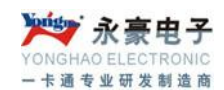

刷卡显示 E L 表示通讯出错:

### 联脱一体 6.0:

- E L 未通讯
- E 0 未开户
- E 4 超过每天消费限额
- E 3 超过时段限次
- E 8 超过每次消费限额
- E 7 同时刷在两台机器上
- E 5 挂失

# 第三部分软件操作出错处理**(**更新故障**)**

### 一、联脱一体

1、2007-09-01 刷卡消费时,在实时下载界面会出现,非法卡?

答:开户时的卡号所读的进制数不一样,因而刷卡会出现此情况。处理方法:用本公司的发 卡器,重新读卡来开户。

2、2007-09-02 学校开学,上学期的某个学生的卡刷卡出现'E---0'及在充值时,出现卡未 发行?

答:电子元器件存储芯片里面有个蓄电池功能,当停用一段时间,突然使用会造成供电不足, 因而会出现 E---0 和未发行。处理方法:第一种情况:首先在启用服务器时,应给服务器充 电拷机 24 小时以上,再使用。可以有效避免出现类似情况。第二种情况:当出现以上的情 况时,将服务器的数据下载到电脑后,再发行现有帐户,就可以了。当然务必要给服务器充 电。而不是经常将服务器断电。

#### 3、2007-09-03 开户时,提示开户已满?E--3

答:提示这个一般是在使用服务器时,没有初始化完全。主要不是用我们的软件来初始化引 起的,软件程序问题了。处理方法:用我们的软件,将服务器的数据下载到电脑后,初始化 服务器后,再发行现有帐户。

#### 4、2007-09-05 充值时,充 200 元而刷卡只有 100 元?

答:一个是电脑 COM 口跑电影响数;二是电子元器件存储芯片里面有个蓄电池功能,当停 用一段时间, 突然使用会造成供电不足。处理方法: A、换电脑试; B、在使用时, 给服务 器充电 24 小时再使用。C、到数据库的 LTYT 库下的 LSSJ 表中, 将充值的余额改正确后, 就可以重新充值了。

#### 5、2007-03-05 修改部门、姓名等人员信息,修改不了?

答:软件设计时,内定了,当软件用了 100 天后,就不给修改。防止人员任意修必。解决方 法:改软件。07 年 11 月份的软件已修正

深圳市永豪电子有限公司 Tel:0755-28190533 Fax:0755-28191179 Web: www.szyh998.com Add:深圳市龙华新区梅龙大道卫东龙科技大厦 A 栋 7 楼

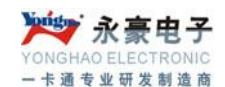

6、2007-05-15 注销并回收卡后,不能重新再用此卡来发? 答:软件设计时,内定了,保证经销商的利益来设计的。解决方法:改软件。

## 7、丢流水

可能是 COM 影响到了

### 8、消费过程中时不时出现"E L"提示,一会又好?

答:这一般会是某台消费机的通讯芯片影响到通讯了,这是某些通讯芯片通讯的负载过低。

## 二、**IC** 系统

1、2007-08-20 下载数据出现连续下载同样的数据?或是键列更新失败? 答:数据库的索引已坏。处理方法:重建数据库索引,详细找工程师处理。

## 2、2007-08-25 下载数据,保存时提示英文?

答:下载的数据时,有乱数据或是格式不对的记录,因而提示英文。处理方法:到 LSSJTEMP 表中找到那些不正常的记录,删掉并保存。保存完后,就删除消费机中的数据。

#### 3、下载数据提示未完全或到 90%等?

数据出现乱码,正常数据已下载完成,清掉消费机的数据就可以了正常使用了。

#### 4、IC 挂式机刷卡会出现死机?

布线线路造成回路,影响到。不接通讯线试试看看。

# 三、**ID** 脱机

#### 1、 布完线服务器与消费机时通时不通?

网线最好是用铝杆铜网线,必须采用国际上通行的屏蔽双绞线。我们推荐用的屏蔽双绞 线的型号为 RVSP2\*0.5(二芯屏蔽双绞线,每芯由 16 股的 0.2mm 的导线组成)。采用屏蔽 双绞线有助于减少和消除两根 485 通信线之间产生的分布电容以及来自于通讯线周围产生 的共模干扰。

### 2、 机消费机开机长鸣或者不显示

检查电源是否插好,消费机里面的电源线路是否插好。 检查主程序是否插正确(是否插反了)。 如以上情况都正常需返修处理。

3、 脱机消费机开机出现菜单消费标志,( $\bigcap$ , 按数字键出现其他金额)

深圳市永豪电子有限公司 Tel:0755-28190533 Fax:0755-28191179 Web:www.szyh998.com Add:深圳市龙华新区梅龙大道卫东龙科技大厦 A 栋 7 楼 打开消费管理软件,点击"流水操作"—"设置菜单"

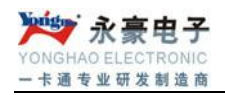

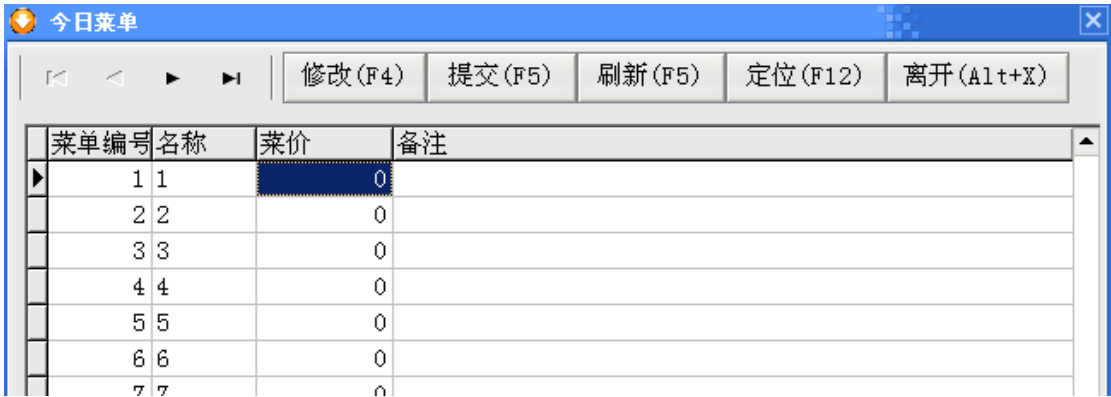

点击"修改",设置"菜价"为 2 元,连上服务器,点击"提交"一个一个的提交 接着再点击"修改"设置"菜价"为 0 元,连上服务器,点击"提交"

### 4、 流水采集保存后消费流水查询为空

是否选择正确的查询条件,服务器消费时间不准确,被调至到其他日期或者服务器纽扣 电池没电,或者被人为的删除了数据库里的流水,在没采集服务器流水时进行"发行现有帐 户"(此操作慎用,"发行现有帐户"就是先对服务器进行初始化,然后按照帐户管理的人事 资料,向服务器进行发行,包括余额,此操作应为更换服务器后使用)。(如有需要可提供数 据库备份传于我司技术人员分析)

#### 5、 消费流水出现丢失现象

在此特别声明:公司硬件与软件自身绝无流水丢失 BUG,出现流水丢失现象与外界环 境有关。(这套系统自身抗干扰能力比较弱)

检查线路是否按照我司提供的要求布置(数据线必须是双绞屏蔽线,通讯线路必须离电 源线路至少 30CM)

服务器电压要保持稳定状态, 如电压波动较大, 需加一稳压器 (12V)。 刷卡时需平行刷卡,不能晃过。

#### 6、 刷卡出现连续扣款现象

断到服务器与电脑的连线进行刷卡,如果此时正常,那电脑的主板有跑电现象,需更换 电脑主板或者给串口第 5 针脚接上地线。如果此时还是不变化,依然连续扣款,需返修处理。

#### 7、 刷卡 E——L 消费机与服务器不通讯

检查连线是否正确,服务器是否正常工作(蓝灯是否闪烁),消费机机号是否大于了软 件设置里的最大机号,消费机与服务器是否是同一版本(如 3 万存储消费机与 6 万存储的服 务器肯定不通讯),更换两者的通讯芯片(如各经销商有这备份芯片可自行更换或者返修处 理。)

### 8、 ID 卡片感应不了

检查卡片是否是正常 ID 卡(多刷几张 ID 卡就可判断该卡是否损坏,如客户提供的是 异型 ID 卡, 需报我司进行核对是否能提供对应该 ID 卡的系统)

后备电源不足,需插上电源。

深圳市永豪电子有限公司 Tel:0755-28190533 Fax:0755-28191179 Web:www.szyh998.com Add:深圳市龙华新区梅龙大道卫东龙科技大厦 A 栋 7 楼 打开消费机,检查感应线圈和读头插线是否正常,是否脱落。

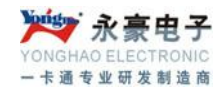

如以上情况都正常需返修处理。

9、还原数据库时出现日志错误或者查询出现系统提示错误,提示不能还原

该情况是 SQL 数据库自身招到破坏,如无正确的数据库备份,需把数据库传于我司技 术员进行处理(一般情况下只能提取人事资料与余额进行重新创建系统,如果不严重可恢复 该数据库)

10、数据库备份出错或者查询流水显示读取数据库超时

数据库日志文件与数据文件过大,需清理,必要时可删掉以前流水。 如有需要可联系我司技术员进行处理。

11、服务器操作只能传送不能接收(如可同步服务器时间,不能读取服务器时间) 检查服务器与电脑的连线是否接正确,更换服务器与电脑的数据线。如问题依然存在可 返修处理。

12、充值操作成功,有记录,而刷卡的卡金无?

一般是 COM 口影响到了通讯造成的。